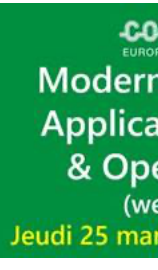

# **Ansible Automation on IBM i**

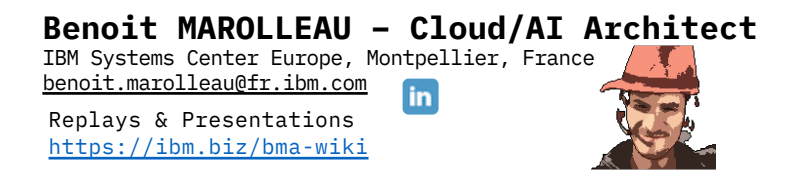

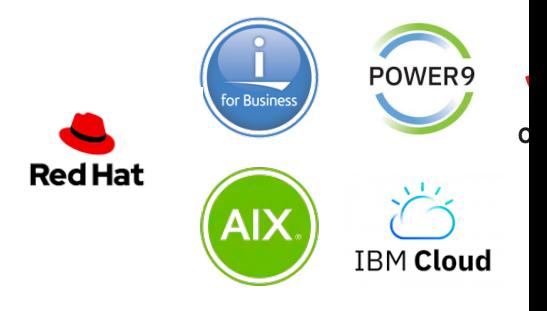

# Agenda

- o Infrastructure as Code Strategy
- o Ansible 101
- o Ansible & IBM i
- o Demonstration

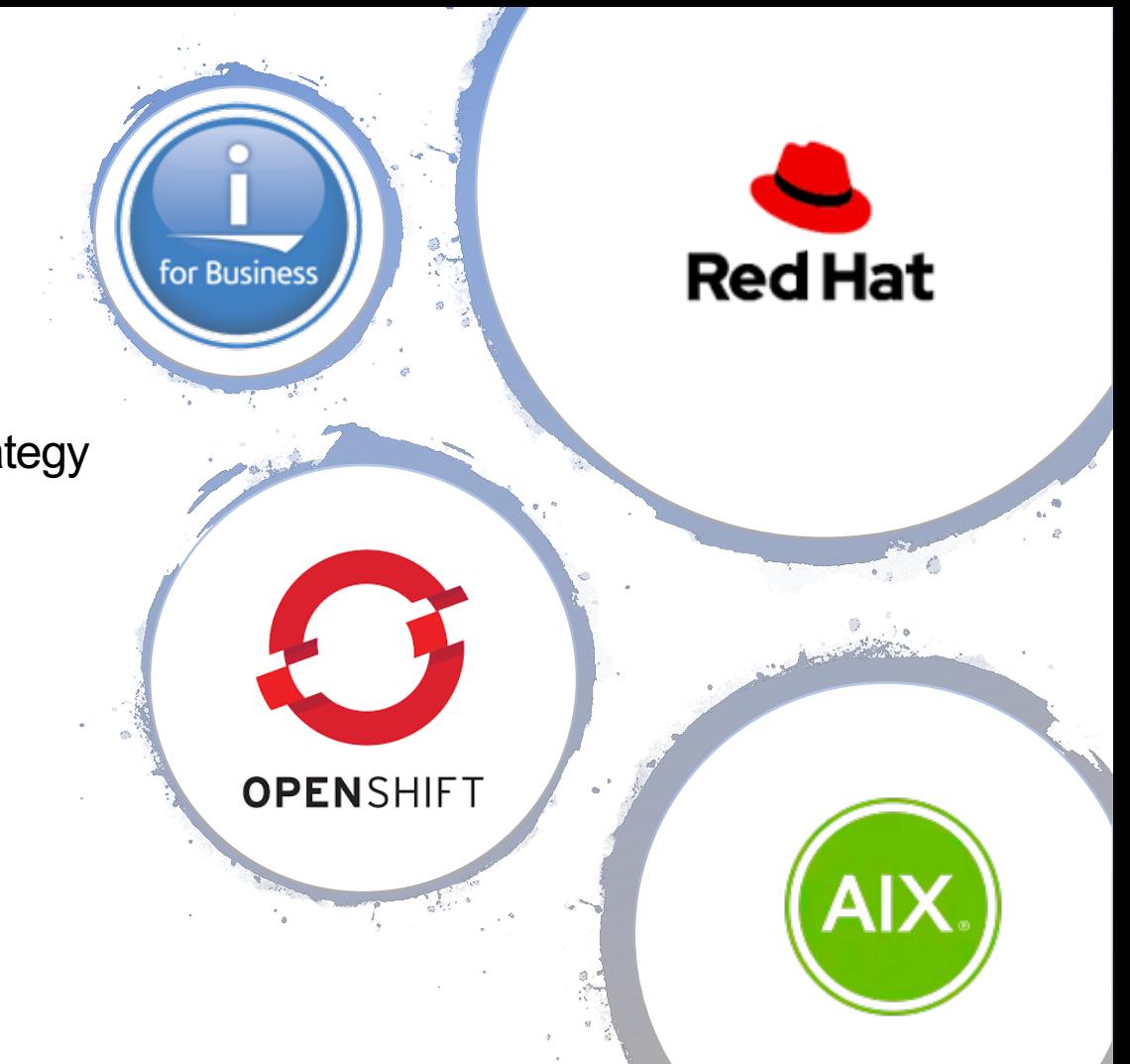

# **Infrastructure as Code ?**

https://www.ibm.com/cloud/blog/chef-ansible-puppet-terraform

#### Hybrid Cloud Architecture with IBM **Cloud** Pak for Multicloud Management

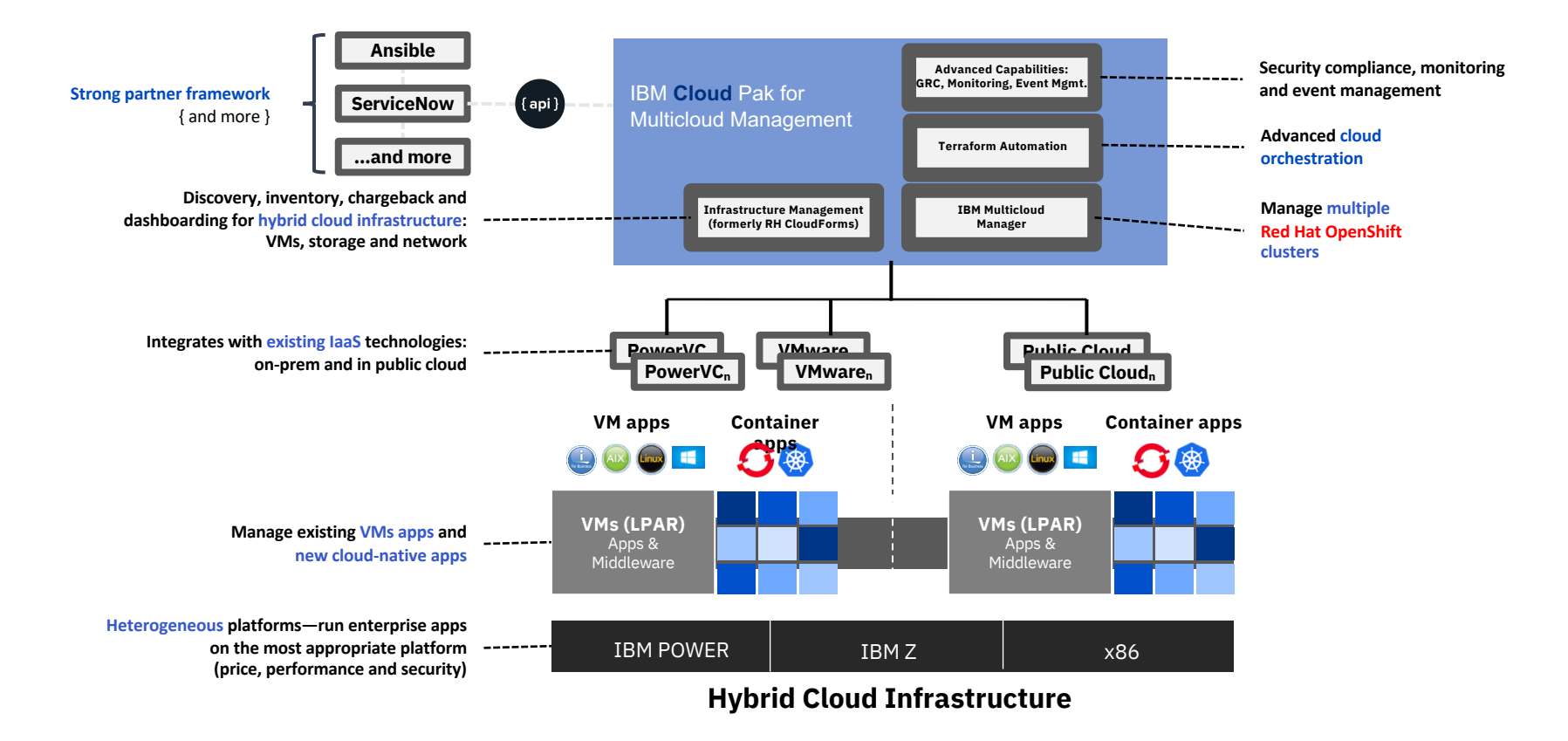

## IBM Multicloud Manager

IB

 $\bigcap$ 

#### **Visibility**

- Development teams can see all the deployed pods
- IT Operations can see clusters and nodes

#### **Security and Governance**

• Consistent configuration and security policies across cluster

#### **Automation**

• Automatically provision, configure and deliver additional Kubernetes clusters in any cloud environment supported by Cloud Automation Manager

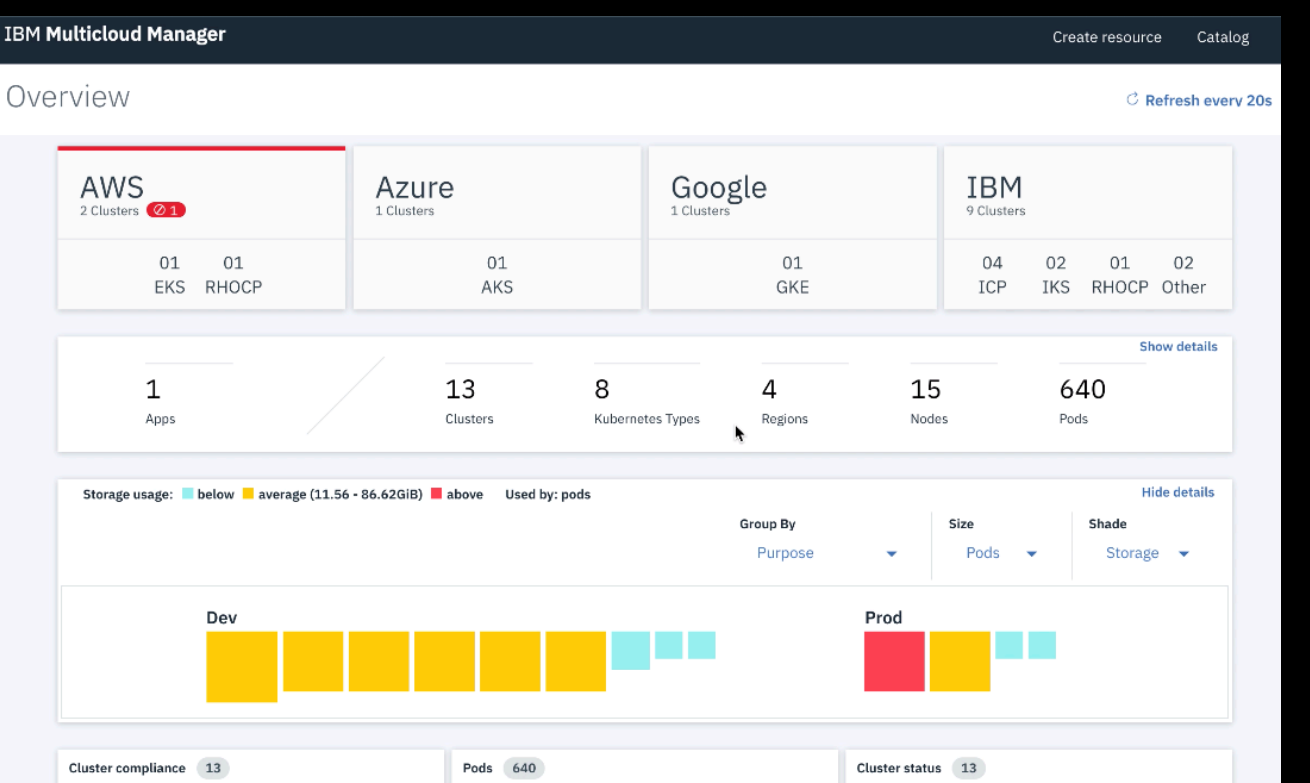

#### **Cloud Pak for MCM Multiple Cloud Connectors : VMWare, PowerVC, Public Clouds**

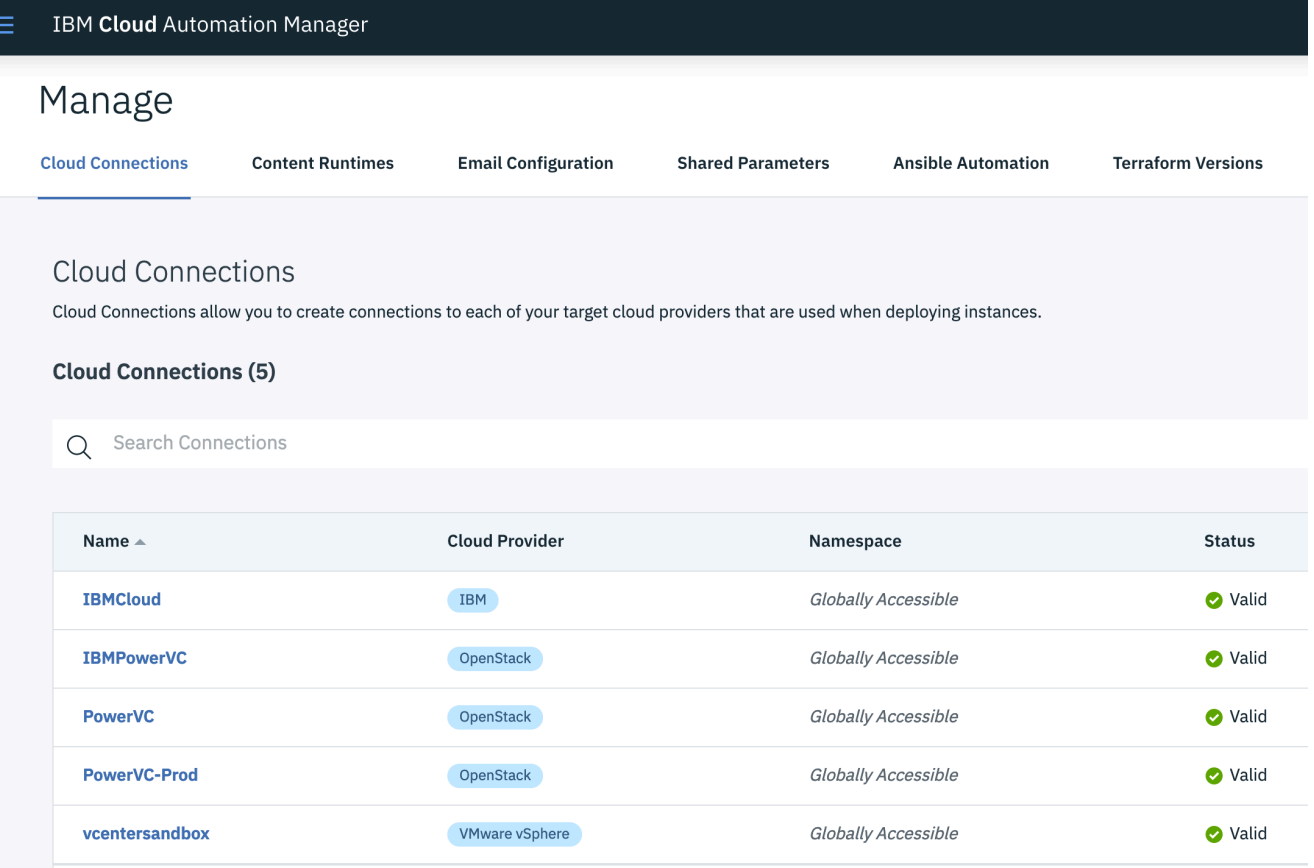

MultiCloud CI/CD with Arcad Drops on IBM Cloud / Power Virtual Server

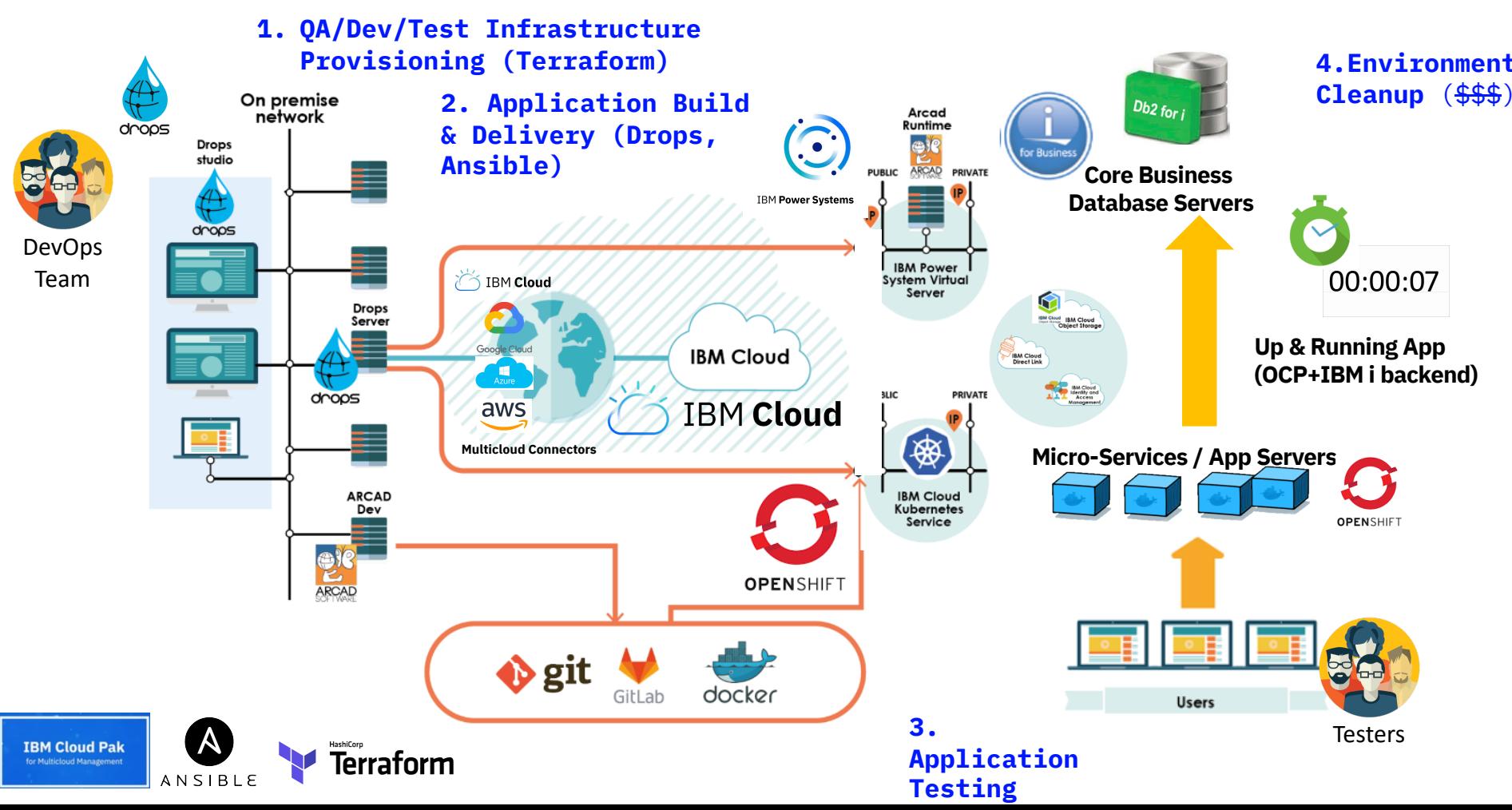

# **Ansible**

w

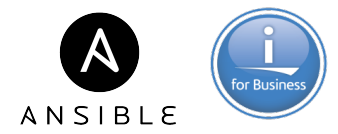

Ansible is a radically simple IT automation platform that makes your applications and systems easier to deploy.

- Free open source application
- − **Agent-less** No need for agent installation and management
- − Python/YAML based
- Highly flexible and configuration management of systems.
- − Configuration roll-back in case of error

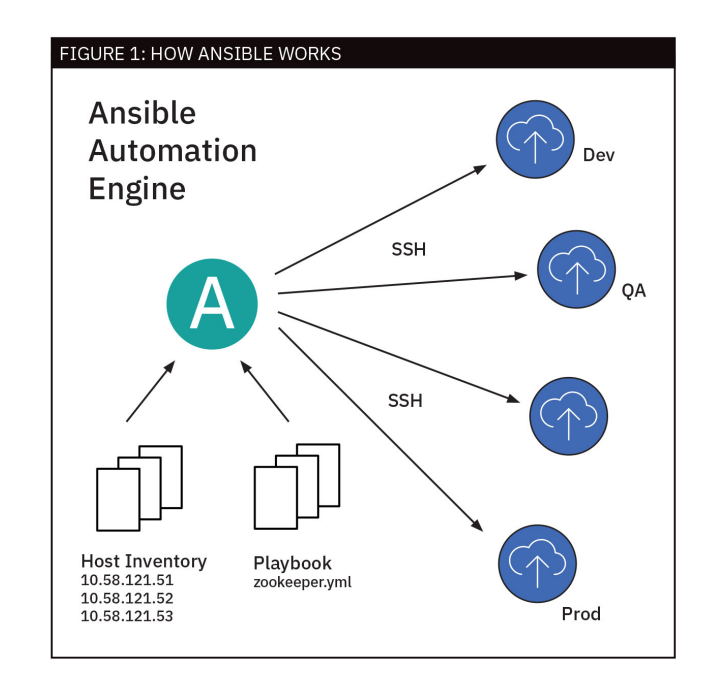

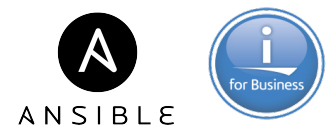

#### Common use cases are:

- ü Automation of repeatable operations tasks like **system administration**, code build, deployment and QA tests in your DevOps cloud infrastructure and cloud deployment pipeline
- $\checkmark$  Cloud infrastructure and application provisioning, complementing other infrastructure as code technologies like Terraform
- ü **Configuration and security compliance**  reinforcement by checking and fixing systems settings versus policies in place

IBM i Operations like any other platforms… Efficient for new hires onboarding !!

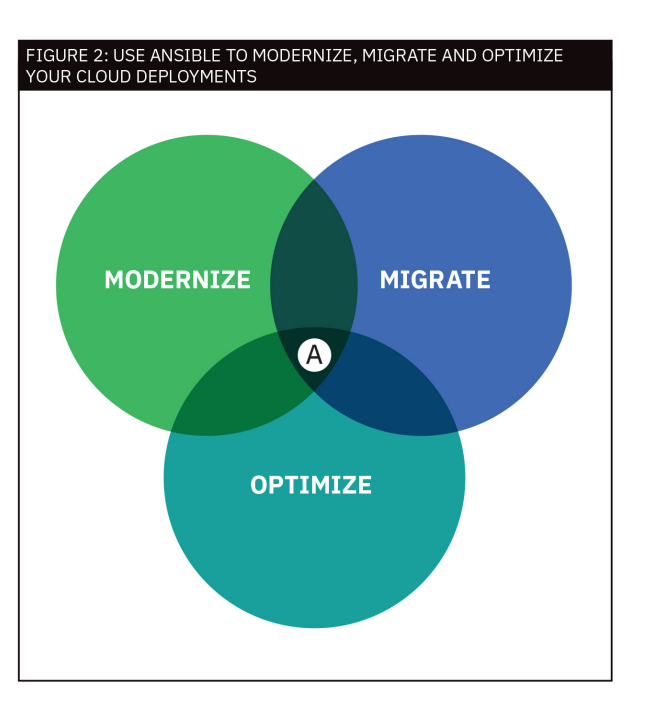

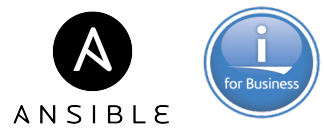

Control node - any machine with Ansible installed and is used to run playbooks

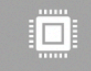

 $\boldsymbol{d}$ 

Managed node (a.k.a. endpoints) - endpoint devices (e.g., AIX, IBM i, Linux, Windows, etc.) that are managed with Ansible

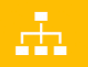

 $\frac{1}{\sqrt{2}}$ 

距

Inventory - a list of managed nodes so that Ansible understands the overall IT

Modules - units of code that Ansible executes; hundreds of modules out-of-box; thousands of community modules available

Tasks - units of action in Ansible (invoke a set of modules to do something useful)

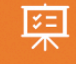

Playbooks - ordered list of tasks and written in YAML

**Idempotency , Parallelism**

Ansible is **idempotent**, it means that an operation has the same effect, whether applied one or more times. If the state requested in the action is in accordance with what is requested, then Ansible does nothing.

Idempotency is possible because Ansible manages 3 execution states for a task : **skipping**, **ok** or **changed**.

Ansible launches the tasks in push mode (in parallel) on all the servers at the same time. On the other hand, the tasks are executed sequentially one after the other.

The first task will be sent and executed on all servers before proceeding to the next task. This means that the node manager waits for a response from all the nodes and waits until they have all completed the execution of the current task before proceeding to the next one.

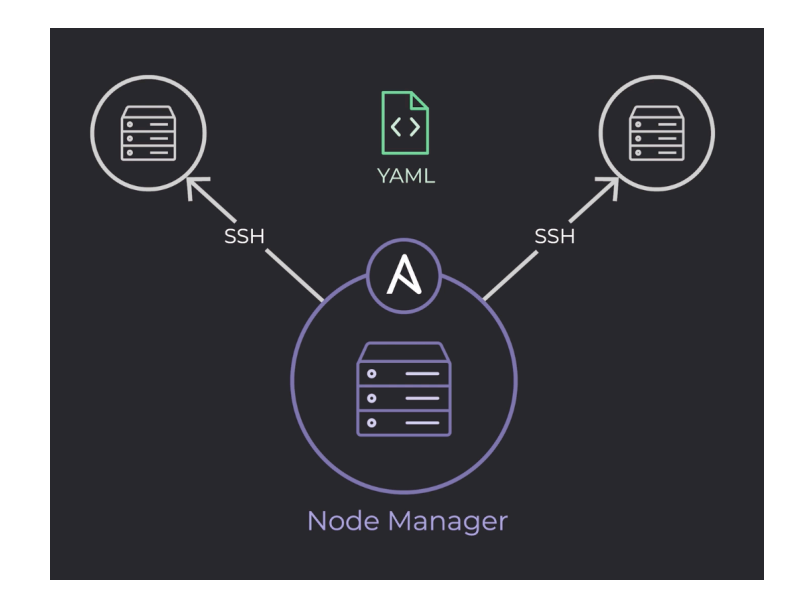

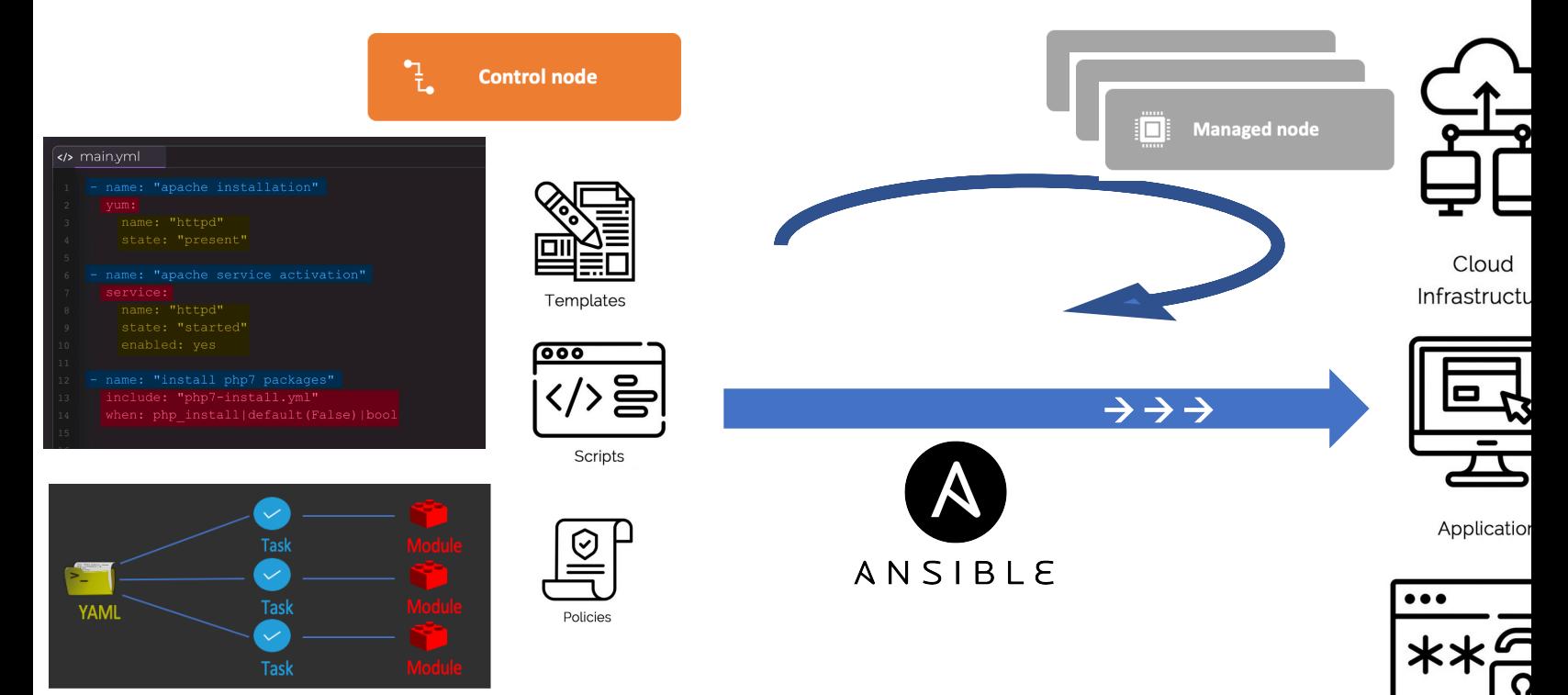

YAML (Yet Another Markup Language)

 $\rightarrow$  Each task invokes a module (python program). You can have multiple modules per task.

Security

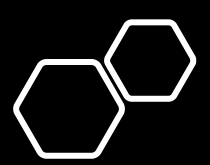

## What is Red Hat Ansible Engine?

Ansible Engine provides the core, agentless functionality of Ansible that everything else builds upon

Includes the basic building blocks of Ansible—the control node, managed nodes<br>(endpoints), inventory, modules, tasks and playbooks

Commercial form of Ansible technology

**Available for subscription purchase from Red Hat—from a POWER perspective, includes enterprise support options for AIX iBM i (in June 2020)**

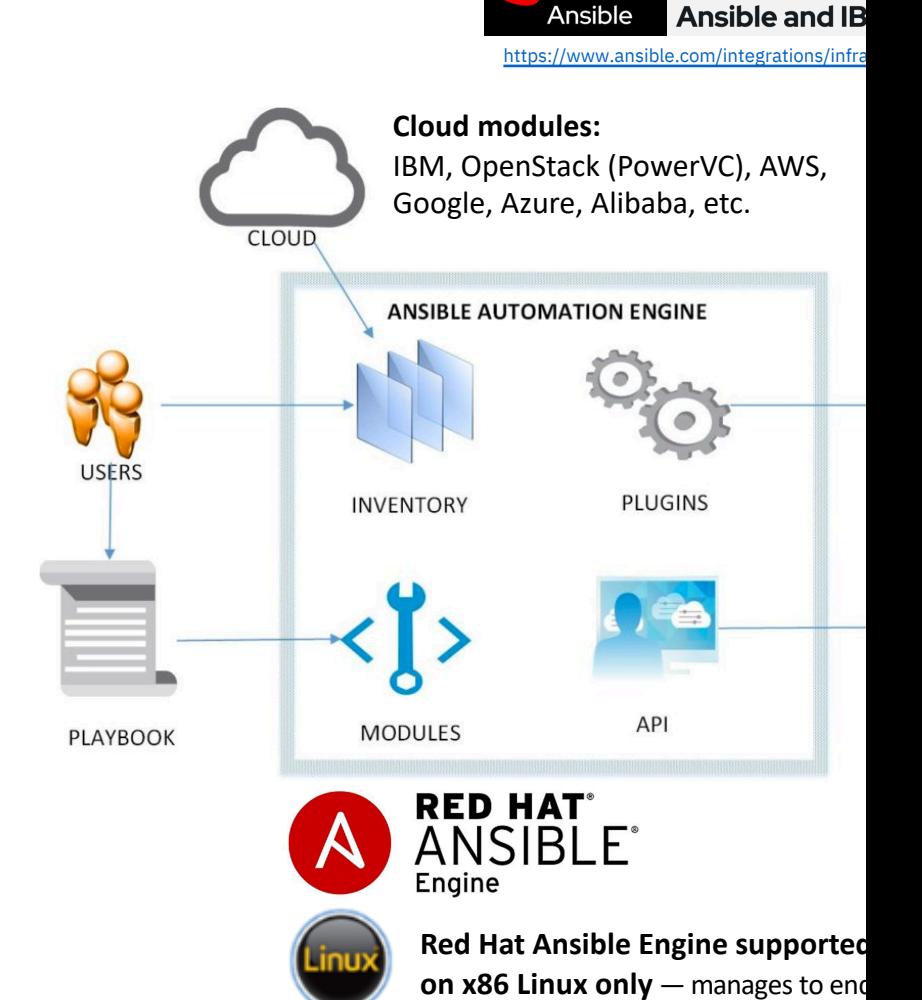

**CERTIFIED INT** 

**Red Hat** 

## Ansible Automation for IBM Power Systems

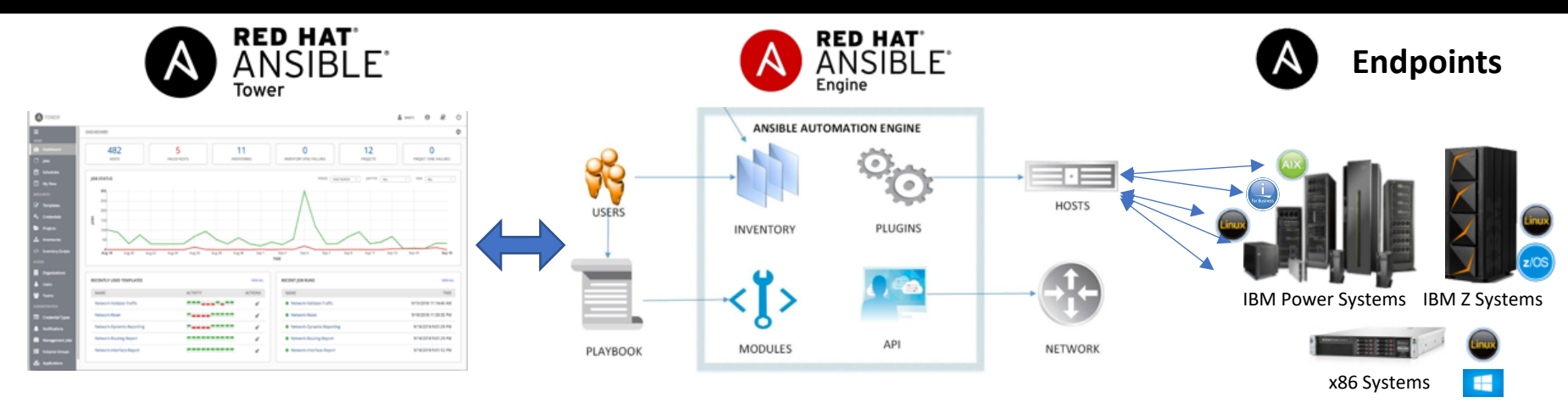

- **Red Hat Ansible Tower**
	- Enterprise-wide graphical control of Ansible estate

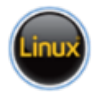

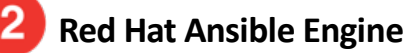

• Enterprise-wide control – i.e., runs playbooks

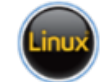

**Supported on Linux**

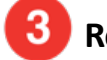

#### **Red Hat Ansible Endpoints**

• Enterprise-wide automation; modules are executed here

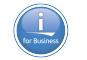

**Supported on Linux Commercial support available**<br> **Supported on Linux Commercial support available from Red Hat**

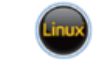

community support (at present)

# **Ansible & IBM i**

for Business

100 000 's Customers 120 countries 100,000's Systems 70% Small and Mid-sized 40 national languages 98% of Fortune 100

### Ansible Solution Architecture Basic Setup

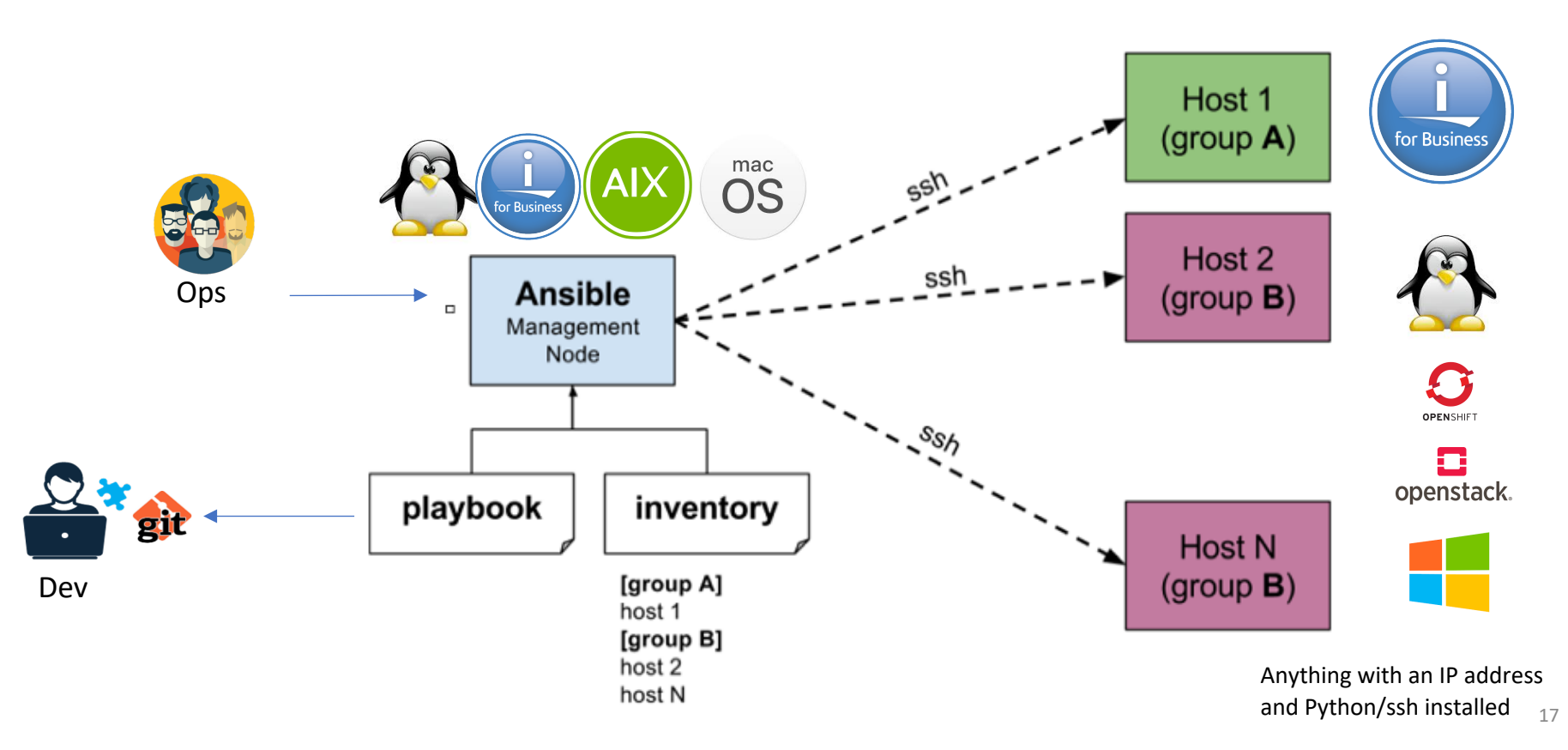

### Ansible Solution Architecture Advanced Setup

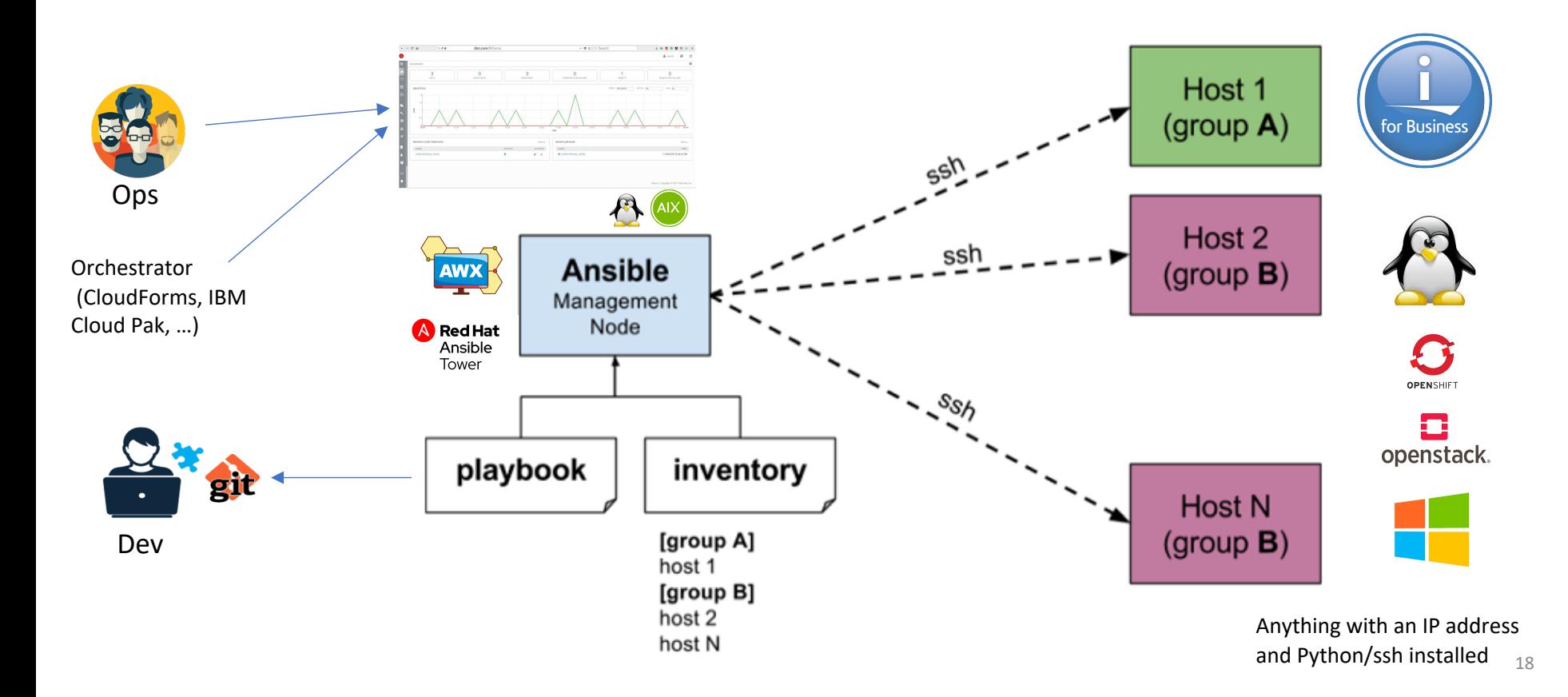

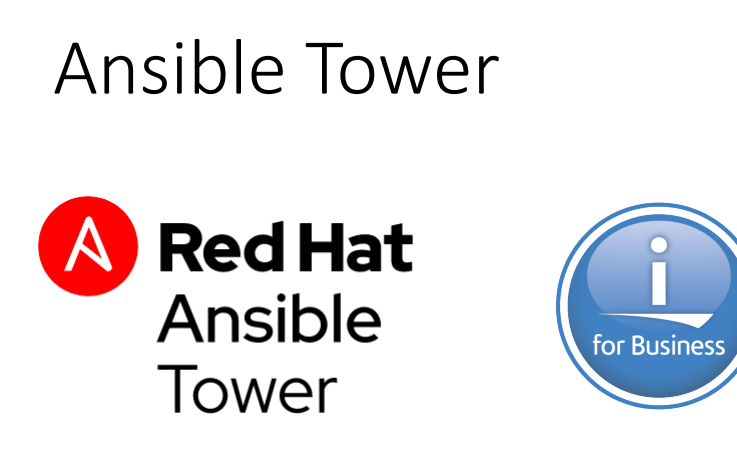

Ansible Tower = Supported Ansible solution for Enterprise

REAL-TIME JOB STATUS UPDATES MULTI-PLAYBOOK WORKFLOWS WHO RAN WHAT JOB WHEN YOUR ANSIBLE DASHBOARD SUPPORT IBM i TASKS

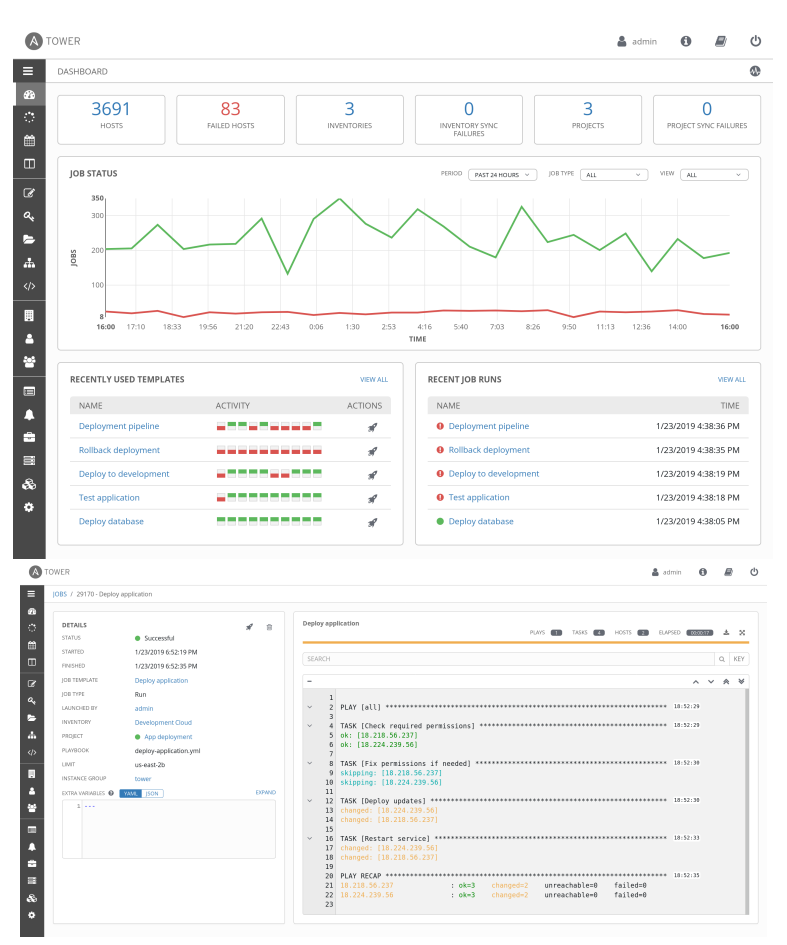

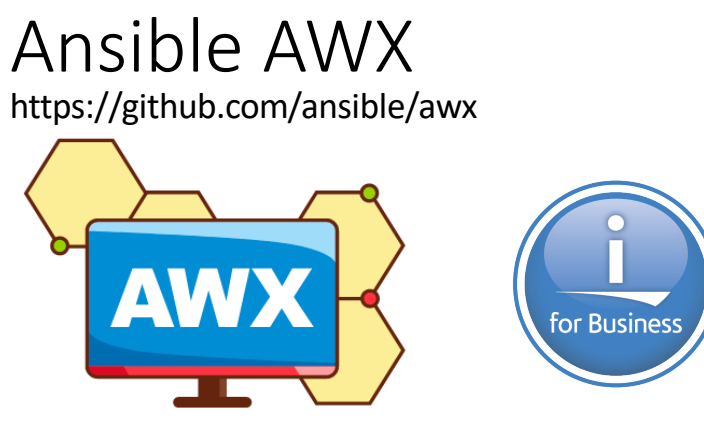

Ansible Tower upstream project. Community Support

REAL-TIME JOB STATUS UPDATES MULTI-PLAYBOOK WORKFLOWS WHO RAN WHAT JOB WHEN YOUR ANSIBLE DASHBOARD SUPPORT IBM i TASKS

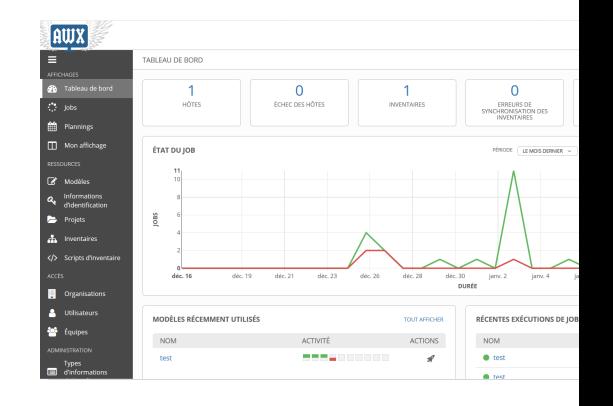

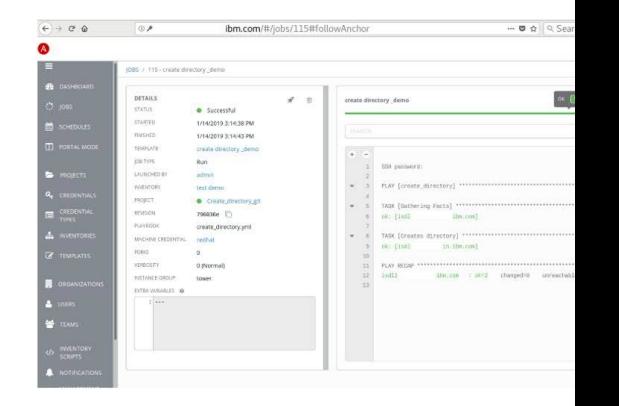

https://developer.ibm.com/technologies/systems/articles/automation-using-ansible-awx-gui/ https://www.power-devops.com/post/installing-ansible-awx-on-ibm-aix

### How to use Ansible - Intermediate

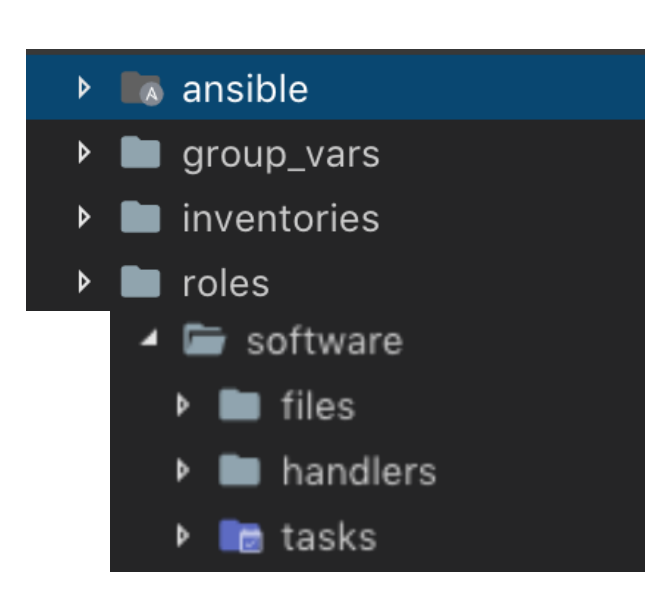

group vars: is the folder which will contain variable with it's value. Which you can use in your script. Variable can use username, password, software version, path or anything.

**inventories:** Inventories are definition for your cluster, VMs or Nodes. You can define you IP address or Domain name for all your VMs. In-case you want to SSH using public key or password based Authentication. Default : /etc/ansible/hosts

**roles:** This is the place where you define your automation. Example: IBMi > **files**(contains SAVF)

IBMi > **tasks**(contains your Playbooks i.e. your tasks in a script) IBMi > **handlers** running operations on change: sometimes, you want a task to run only when a change is made on a machine Handlers are tasks that only run when notified.

**ansible.cfg :** system wide or user ansible config file Usually in /etc/ansible/ansible.config or ~/.ansible.cfg

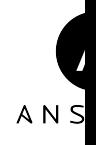

## **Ansible and IBM i : Modules**

Write your first "playbook" in YAML format to describe what you want on your managed inventory and Ansible will , for example :

- $\checkmark$  Deploy or clone a new environment on an IBM i VM on either a private or public cl
- $\checkmark$  Install a new licensed program product or application version containing libraries, database and IFS artifacts
- $\checkmark$  Save or restore objects, manage servers or jobs and check and install PTFs
- $\checkmark$  Control your security settings, like managing user profiles and authorities, or check rights. Ansible gathers facts and can remediate any security deviations.
- $\checkmark$  Orchestrate all of the above or a subset of these tasks

## **Ansible and IBM i**

**Core modules in PASE** + IBM i Specific Modules

or Busino **ANSIBLE** 

**Core Maintained** modules are maintained by the Ansible Engineering Team.

- Core modules are owned by RedHat and ship with Ansible installation.
- Many of these modules work for IBM i PASE environment.
- Support PASE but not native IBM i.

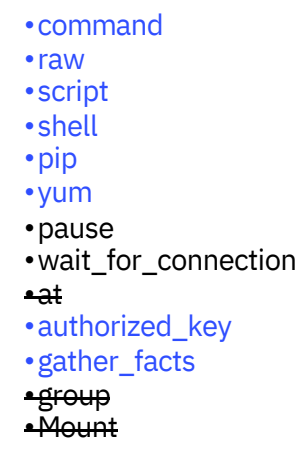

•ping •reboot •setup •user •assemble •blockinfile •copy •fetch •file •find •lineinfile •stat •synchronize •git

### **Ansible and IBM i**

Core modules in PASE + **IBM i Specific Modules** 

- CL Commands
	- Executes CL commands and return general and detail job logs
	- SQLs executions Executes SQL statements and return the results Queries – compare the returned single value result Inserts / Updates / Deletes Functions & Procedures
- Gathering facts and setup changes for IBM i
- Securities authorization list, user profiles, grant object authorities
- Copy Objects, Fetch Objects, Find Objects
- Reply Message query and reply
- Reboot system
- Network configurations
- Device configurations and management
- IASP configuration
- System Values, Environment variables, Etc.
- Submit / Schedule Jobs
- Manage fixes / PTFs / LPPs
- .... More to come!!! Check out

#### https://github.com/IBM/ansible-for-i<br>Create, Change and Display a user(or group)

ibmi\_cl\_command Executes a CL command. ibmi\_copy Copy a save file from local to a remote IBMi node. ibmi\_display\_subsystem Display all currently active subsystems or currently active jobs in a subsystem. ibmi\_end\_subsystem End a subsystem. ibmi\_fetch Fetch objects or a library from a remote IBMi node and store on local. ibmi\_install\_product\_from\_savf Install the the licensed program(product) from a save file. ibmi\_lib\_restore Restore one library on a remote IBMi node. ibmi\_lib\_save

Schedule a batch job on a remote IBMi node.

Save one libary on a remote IBMi node. ibmi\_object\_authority Grant, Revoke and Display the Object

Authority. ibmi\_object\_restore

Restore one or more objects on a remote IBMi node.

ibmi\_at

Ibmi\_object\_save Save one or more objects on a remote IB ibmi\_reboot Reboot IBMi machine. ibmi\_save\_product\_to\_savf Save the the licensed program(product) to ibmi\_script Execute a local cl/sql script file on a remo ibmi\_script\_execute Execute a cl/sql script file on a remote ib

ibmi\_sql\_execute Executes a SQL non-DQL(Data Query Lang ibmi\_sal\_query

Executes a SQL DQL(Data Query Language ibmi\_start\_subsystem

Start a subsystem.

ibmi\_sync Synchronize a save file from current ibm

ibmi\_synchronize Synchronize a save file from ibm i node A

ibmi\_uninstall\_product

Delete the objects that make up the licen

ibmi\_user\_and\_group

# ANS

### **Ansible and IBM i**

**Playbooks Examples**

- § enable-ansible-for-i
	- o ibmi-install-rpm.yml
	- o ibm-install-yum.yml
	- o setup.yml
- § ibmi-install-nodejs o ibmi-install-nodejs.yml
- o ibmi-check-default-passwords.yml
- o ibmi-cl-command-sample.yml
- o ibmi-fix-group-check.yml
- o ibmi-fix-repo-cum-package.yml
- o ibmi-sysval-sample.yml
- o query-iasp-sample.yml
- o ibmi-sql-sample.yml

## Galaxy - power\_ibmi

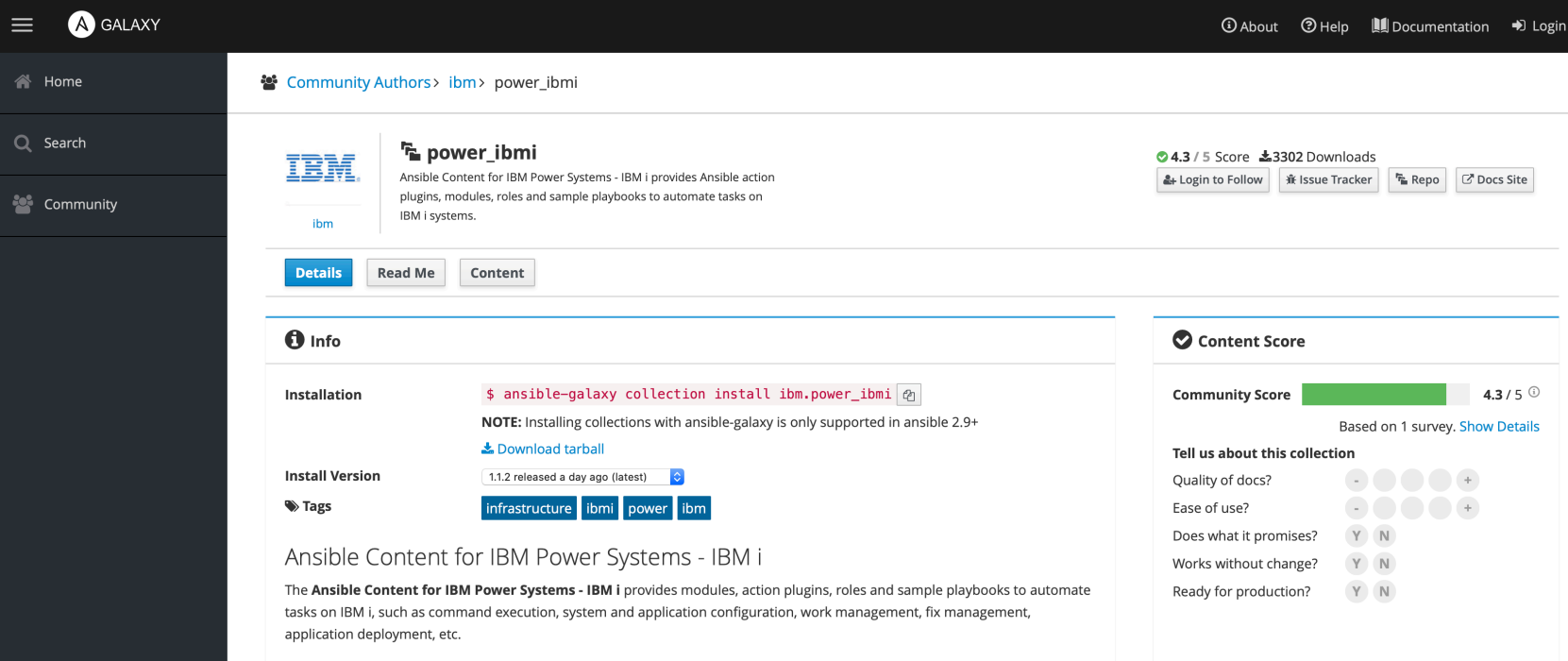

#### Ansible Content for IBM Power Systems

IBM Power Systems is a family of enterprise servers that helps transform your organization by delivering industry leading resilience, scalability and accelerated performance for the most sensitive, mission critical workloads and next-generation AI and edge solutions. The Power platform also leverages open source technologies that enable you to run these workloads in a hybrid cloud environment with consistent tools, processes and skills.

Load full Read Me

## Galaxy - power\_ibmi

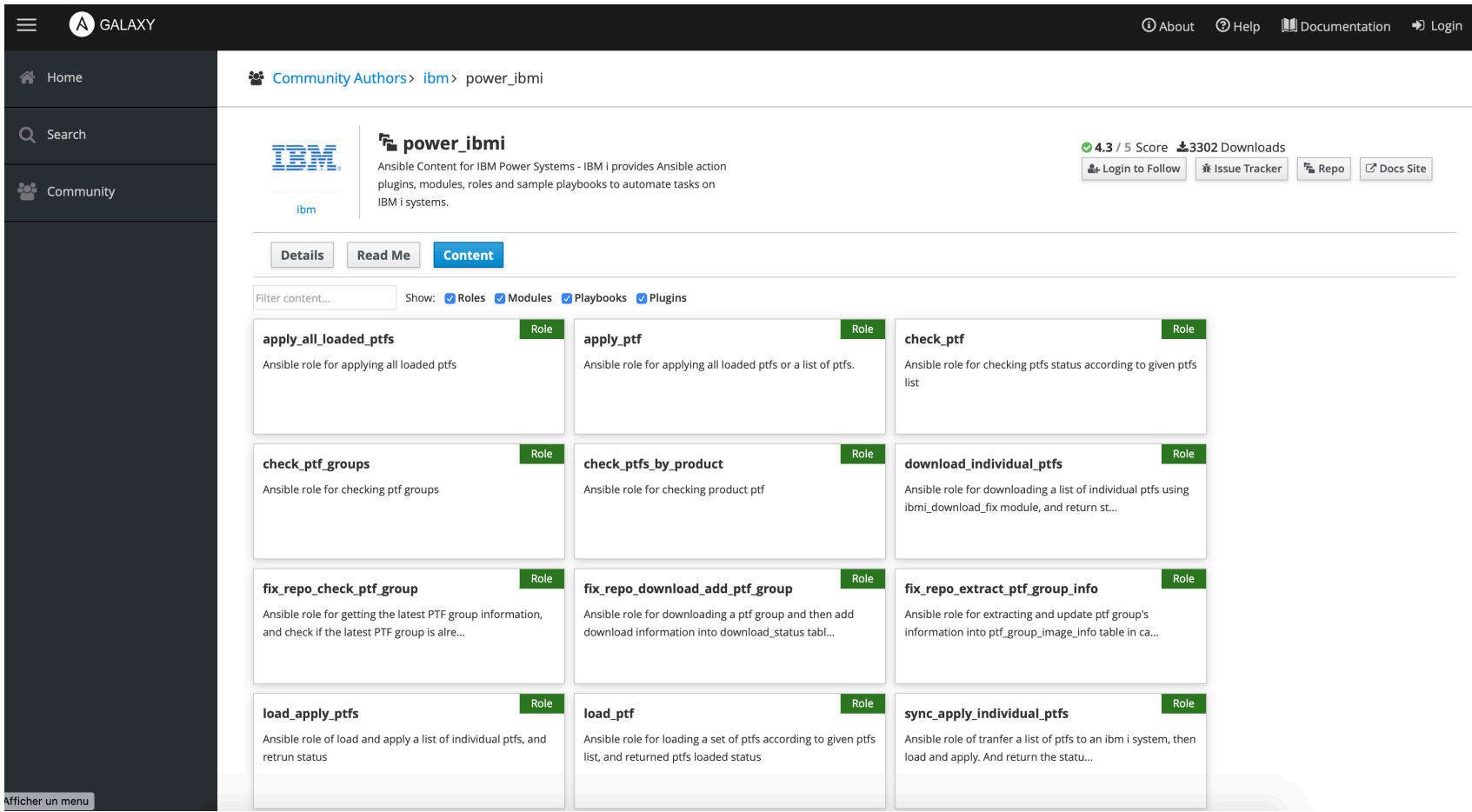

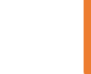

## **Ansible Support & Installation**

- $\triangleright$  Ansible on Linux x86 : Community + Possible Red Hat Subscription and support
- ▶ Ansible on IBM i : Community + Possible **IBM TSS Support** (Open Source pac
- $\triangleright$  Ansible can be installed via your Linux distribution package manager
	- $\triangleright$  yum install ansible or apt install ansible
	- $\triangleright$  If not available, just install python-pip and dependencies and install it with "pip"
		- pip install ansible
- $\triangleright$  Clone the repository to your Ansible server
	- Ø https://github.com/IBM/ansible-for-i
- $\triangleright$  Create your inventory file
	- $\triangleright$  example can be found in file examples/ibmi/host ibmi.ini

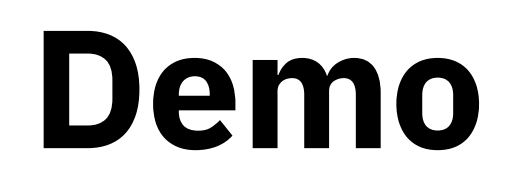

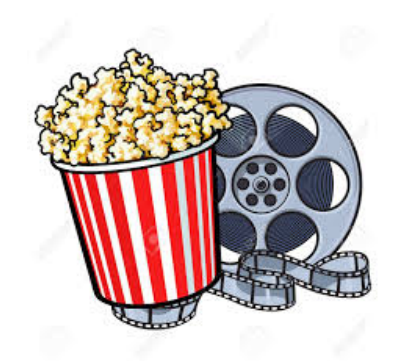

https://github.com/bmarolleau/ansible-for-i

# **Thank you**

IBM**Power Systems**

#### **Demonstration :** Terraform with PowerVC / IBM Cloud, Self service with Cloud Automation Manager / Cloud Pak for MCM

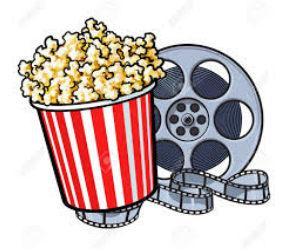

**IBM Power Systems in the Multicloud Era : AIX/IBM i Terraform Automation and IBM Cloud Pak for MCM** Part 2 : Automation with Terraform, IBM Cloud Pak for MCM (40 minutes) https://youtu.be/fHZjQiXSICQ

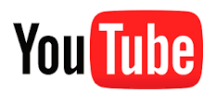

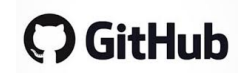

https://github.com/bmarolleau/devops-automation/tree/master/terraform/simple-vm-power-vs https://github.com/bmarolleau/pvs-terraform-lab

#### Assets & Videos:

• **IBM Power Systems in the Multicloud Era : Get Started with IBM Cloud Power Virtual Server**

Part 1 : Introduction demo to the IBM Cloud Power Virtual Server for AIX / IBM i (20 minutes)

**You Tube** 

https://youtu.be/RywSfXT\_LLs

• **Ansible & Power Systems : IBM i demo**

MOP Demo – Ansible + IBM i

# **Thank you**

IBM**Power Systems**